**คู่มือการใช้บริการ E-Service**

**เทศบาลต้าบลน้้าโจ้ อ้าเภอแม่ทะ จังหวัดล้าปาง**

**-----------------------------------------------------------**

**การเข้าใช้งานระบบ**

- **1. เปิดโปรแกรม Google Chrome**
- **2. พิมพ์ Url ของเว็บไซต์เทศบาลต้าบลน้้าโจ้ <http://www.namjo-lp.go.th/>**
- **3. ระบบจะแสดงจอหน้าหลัก**

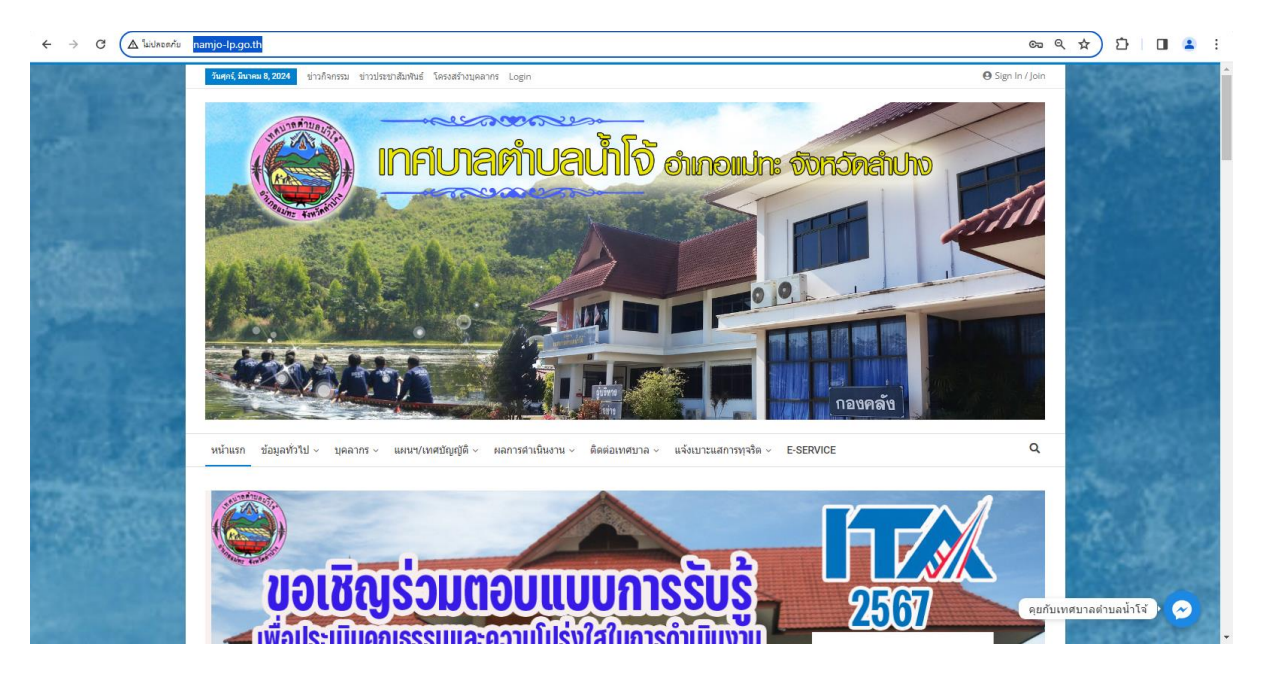

## **4. เลือก เมนู หน้าแรก > E-Service**

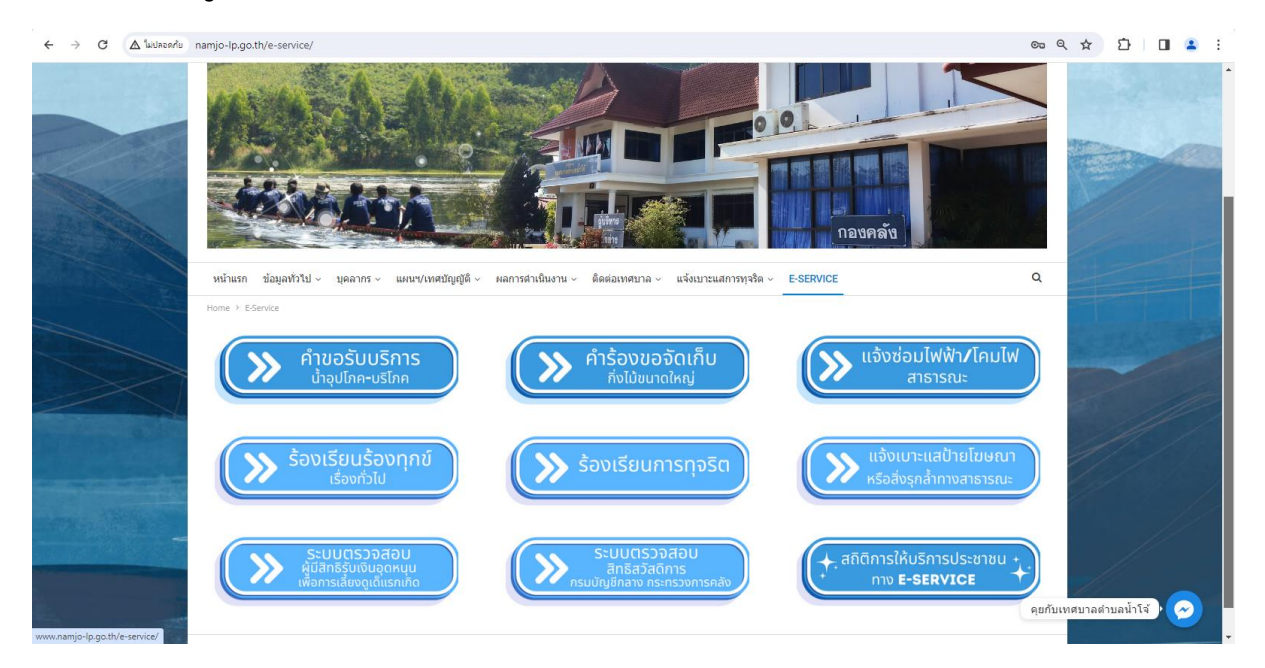

## **5. คลิกเลือกระบบที่ต้องการเข้ารับบริการ**

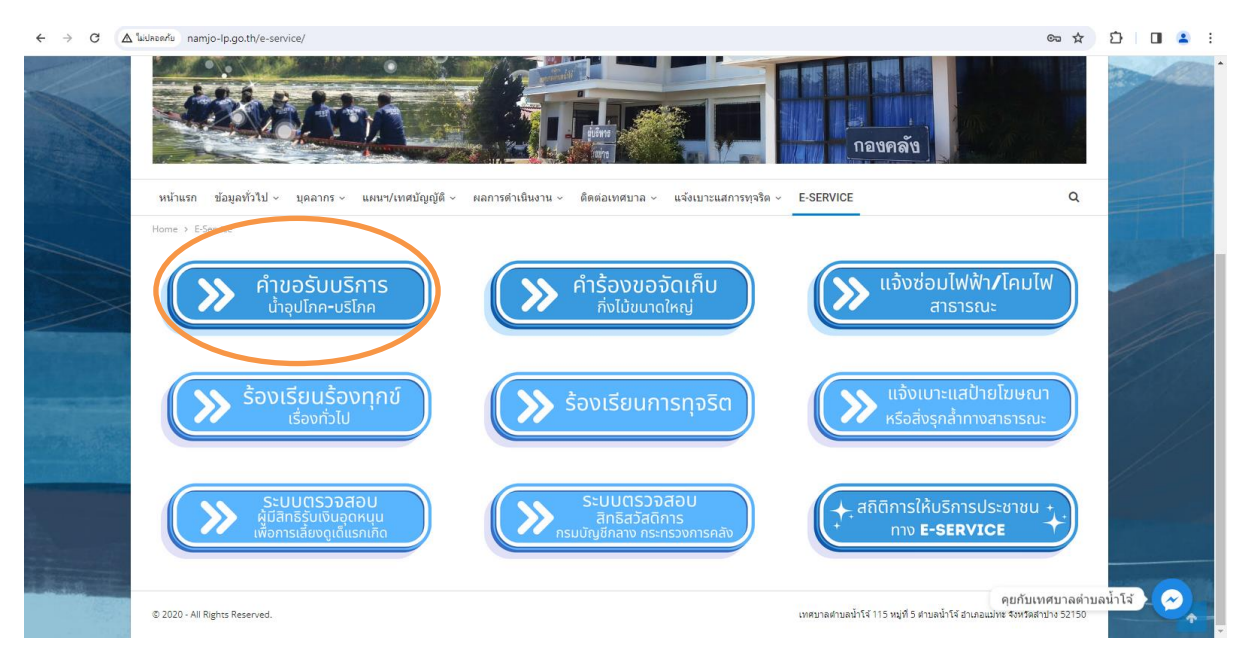

## **6. กรอกข้อมูลให้ครบถ้วนและกดส่งข้อมูล**

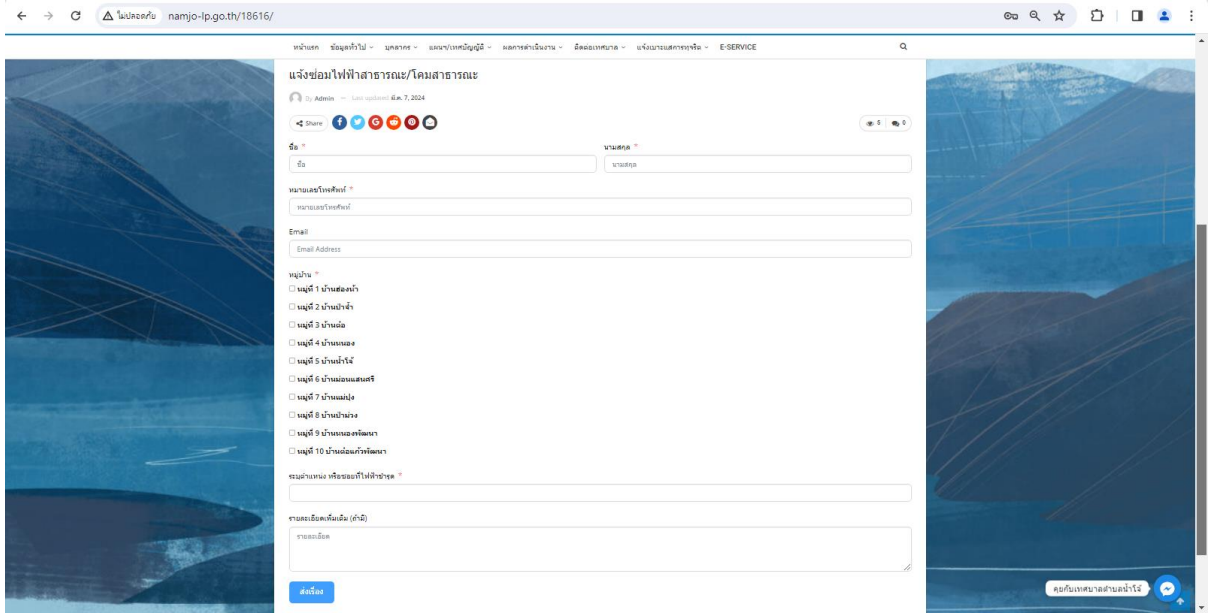

**7. ระบบจะแจ้งการขอรับบริการมาที่ระบบ Mail ของเทศบาลต้าบลน้้าโจ้**

**8. เมื่อเจ้าหน้าที่ได้รับค้าร้องขอรับบริการแล้ว จะด้าเนินการน้าเสนอเรื่องแจ้ง ต่อผู้บริหารตามล้าดับ**

**9. เจ้าหน้าที่ที่รับผิดชอบจะประสานไปยัง ผู้ยื่นค้าร้อง เพื่อนัดหมายเวลา**

**10. ด้าเนินการตามค้าร้อง**